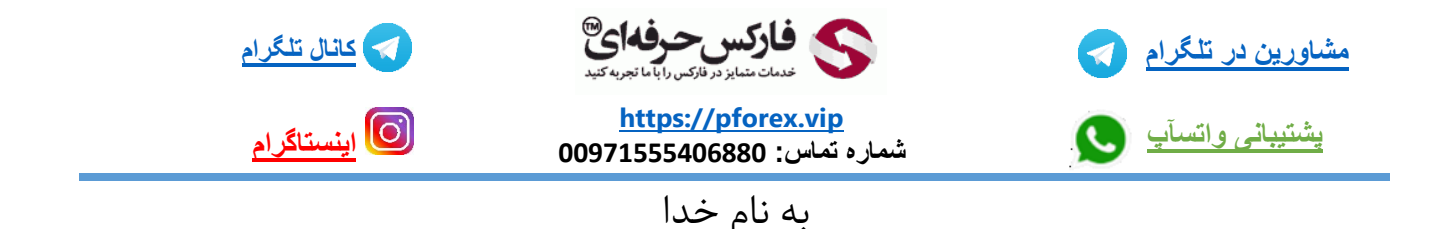

دراین بخش قصدداریم تا یک سری از مطالب ابتدایی در مورد نحوه کار با پلتفرم معاملاتی تحت وب کارگزاری کارگزاری آی کیو آپشن که معامله گرانی که قصد انجام معامله در کارگزاری آی کیو آپشن را دارند میبایست بلد باشند را به شما عزیزان آموزش دهیم

در ابتدا با استفاده از لینکی که در قسمت توضیحات مشاهده میکنید وارد سایت کارگزاری شوید

<https://iqbroker.com/lp/mobile-partner-pwa/en/?aff=3716>

به این نکته توجه داشته باشید که این کارگزاری به ساکنین ایران خدمات ارائه نمیکند ولی اگر ساکن کشوری غیراز ایران هستید و اقامت قانونی کشوری غیراز ایران با حداقل اغتبار 3 تا 6 ماه را دارید میتوانید در این کارگزاری ثبت نام کنید و از امکانات هیجان انگیز این کارگزاری استفاده کنید

پس از ورود به سایت برای استفاده از پلتفرم تحت وب این کارگزاری میبایست وارد کابین خود در این کارگزاری شوید برای انجام اینکار برروی گزینه ی Signup در سمت راست باالی صفحه کلیک کنید

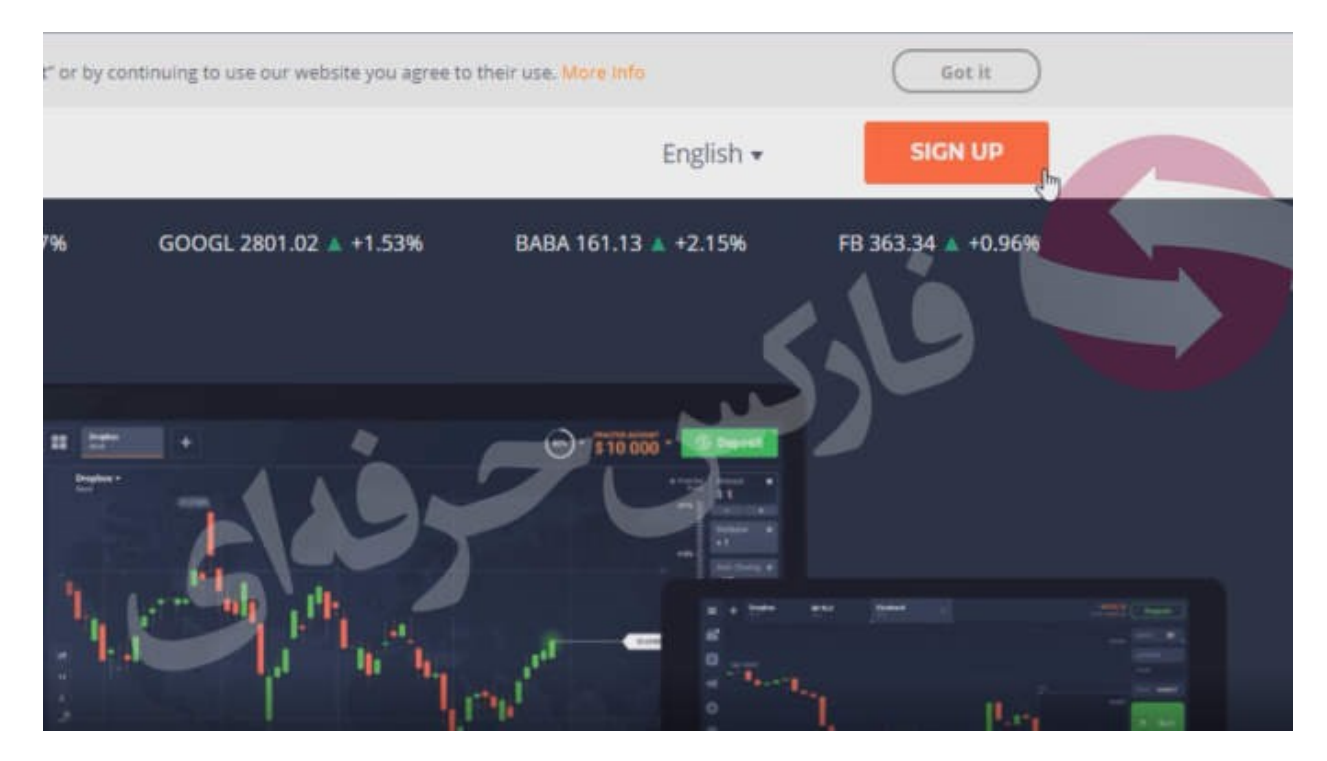

سپس در بخش بعدی ایمیل و پسورد و رمزعبور خودرا وارد کنید شما با این روش اگر در این کارگزاری حساب داشته باشد وارد حساب خود میشوید و در صورتی که حساب نداشته باشید در کمتراز چندثانیه در این کارگزاری ثبت نام خواهید کرد

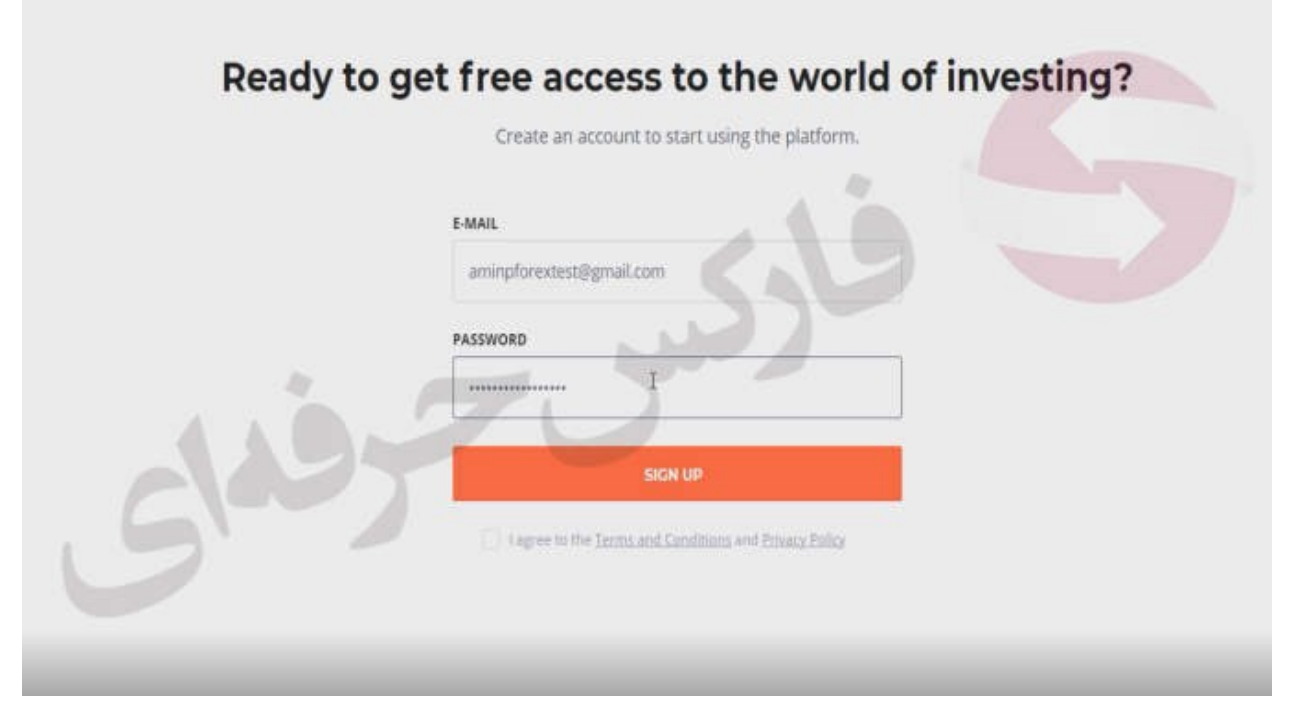

زمانی که وارد کابین خود شوید به صورت مستقیم وارد پلتفرم معامالتی تحت وب این کارگزاری میشوید

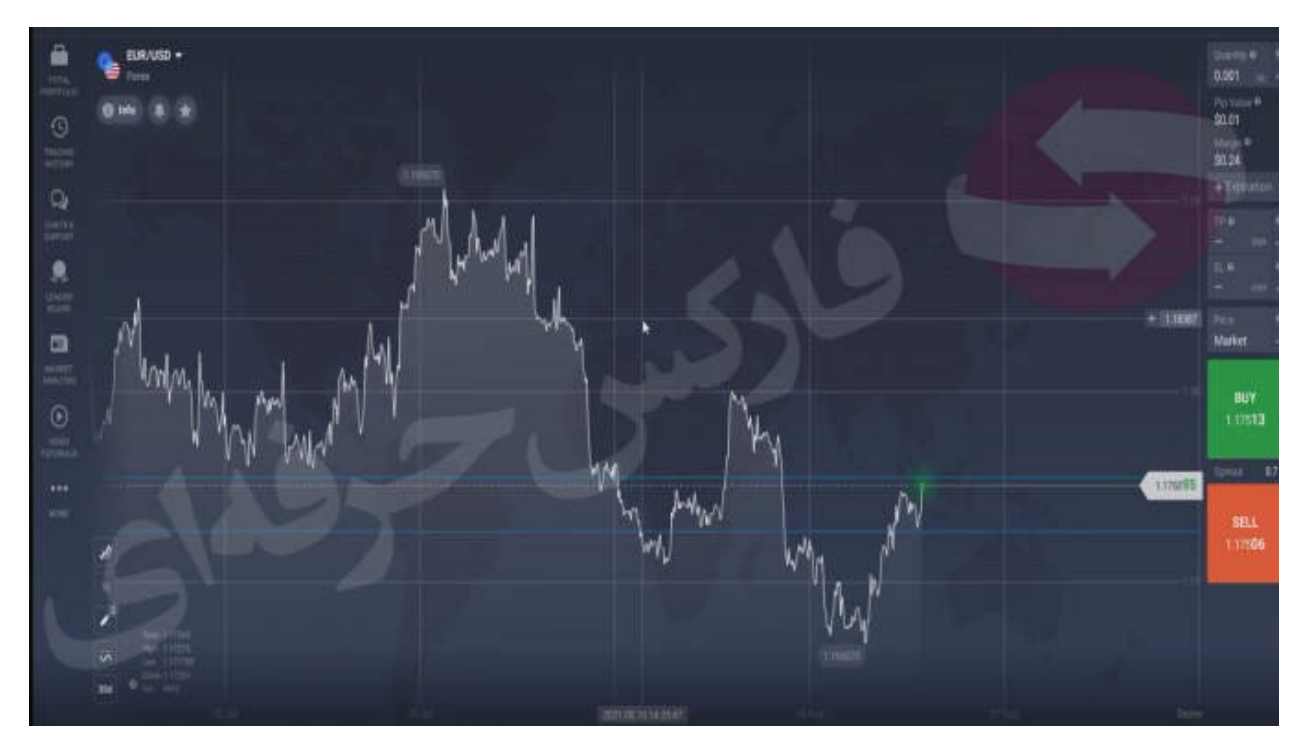

شما میتوانید به راحتی با کلیک برروی گزینه ی type chart در سمت چپ پایین صفحه اقدام به تغییر شکل نمودار خود کنید و نوع چارت خودرا تغییر دهید

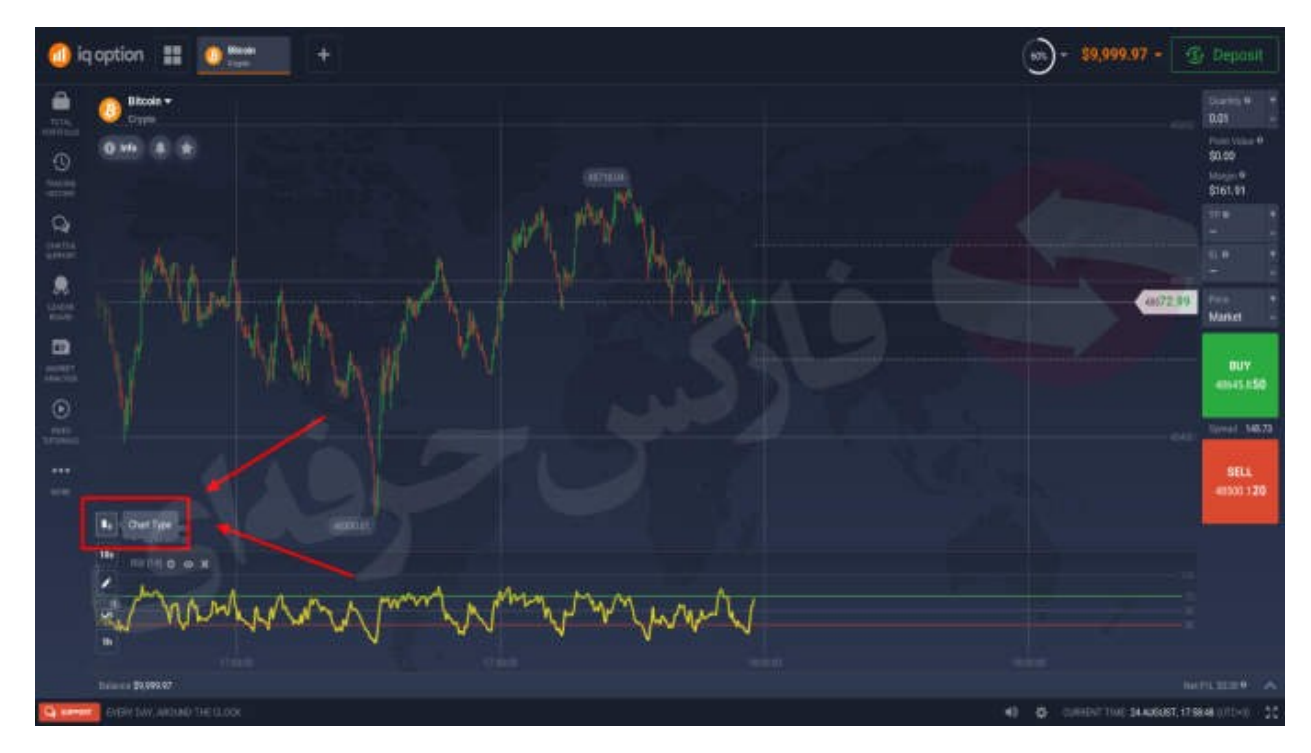

در صورتی که قصد تغییر تایم فریم چارت خودرا دارید کافیه تا برروی گزینه ی پایینی همانند تصویر زیر کلیک کنید و بازه زمانی مدنظر خودرا وارد کنید

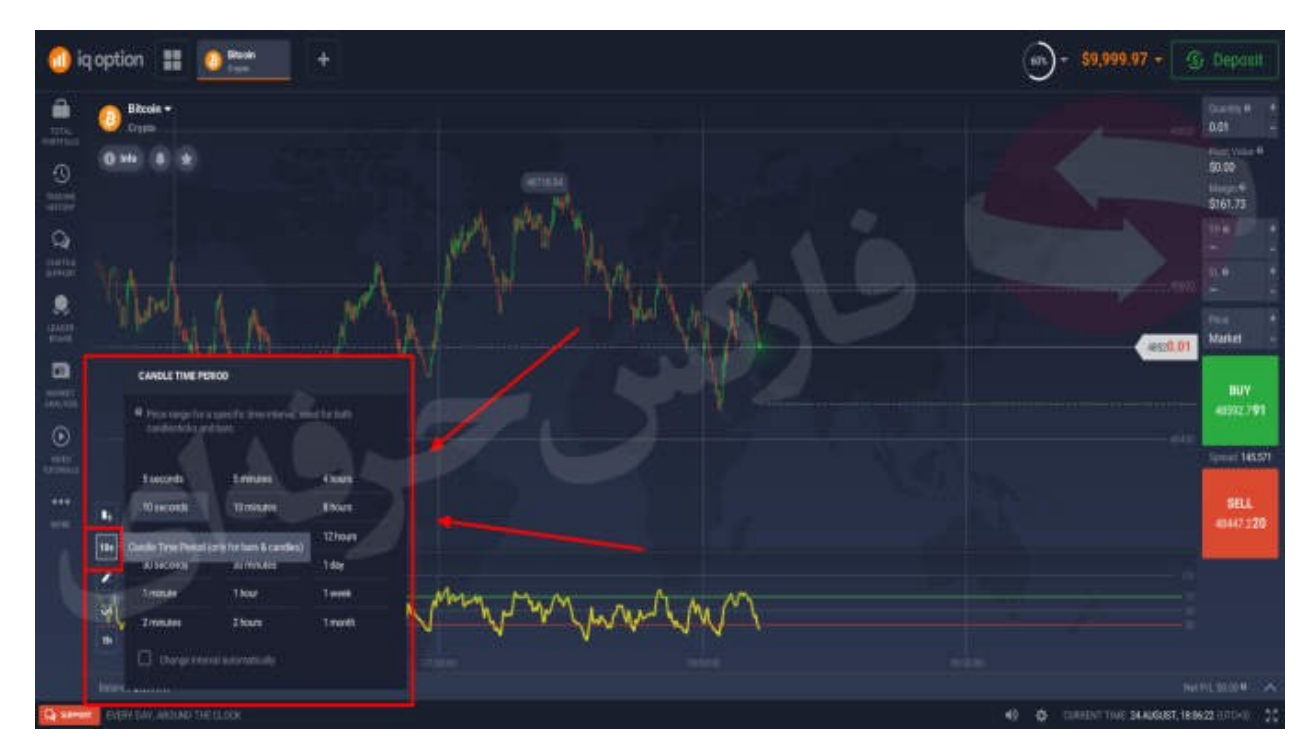

و برای اضافه کردن اندیکاتورها به چارت یا نمودار خود میتوانید همانند تصویر اقدام به اضافه کردن اندیکاتور ها به نمودار خود کنید

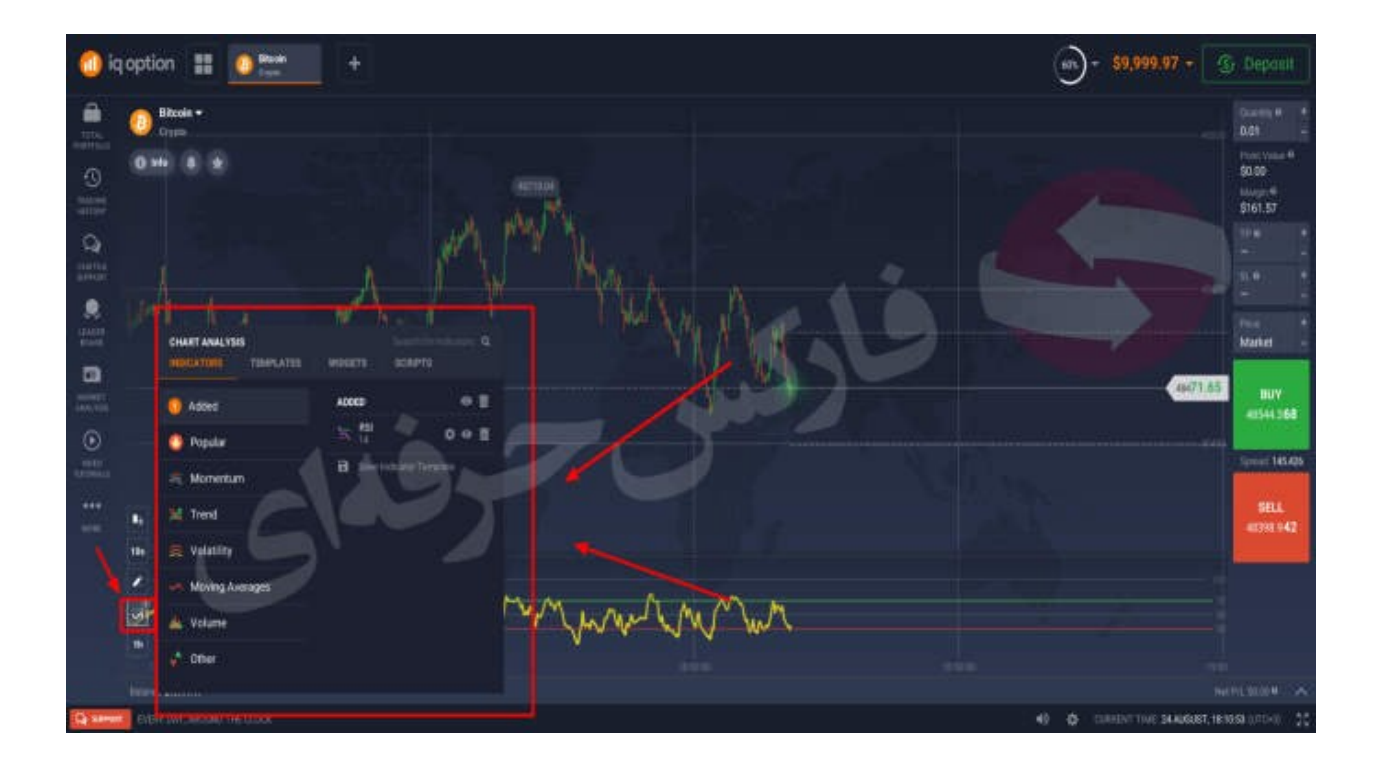

در صورتی که قصد تغییر بروی نماد خودرا دارید و یا میخواهید نماد معامالتی دیگری را انتخاب کنید

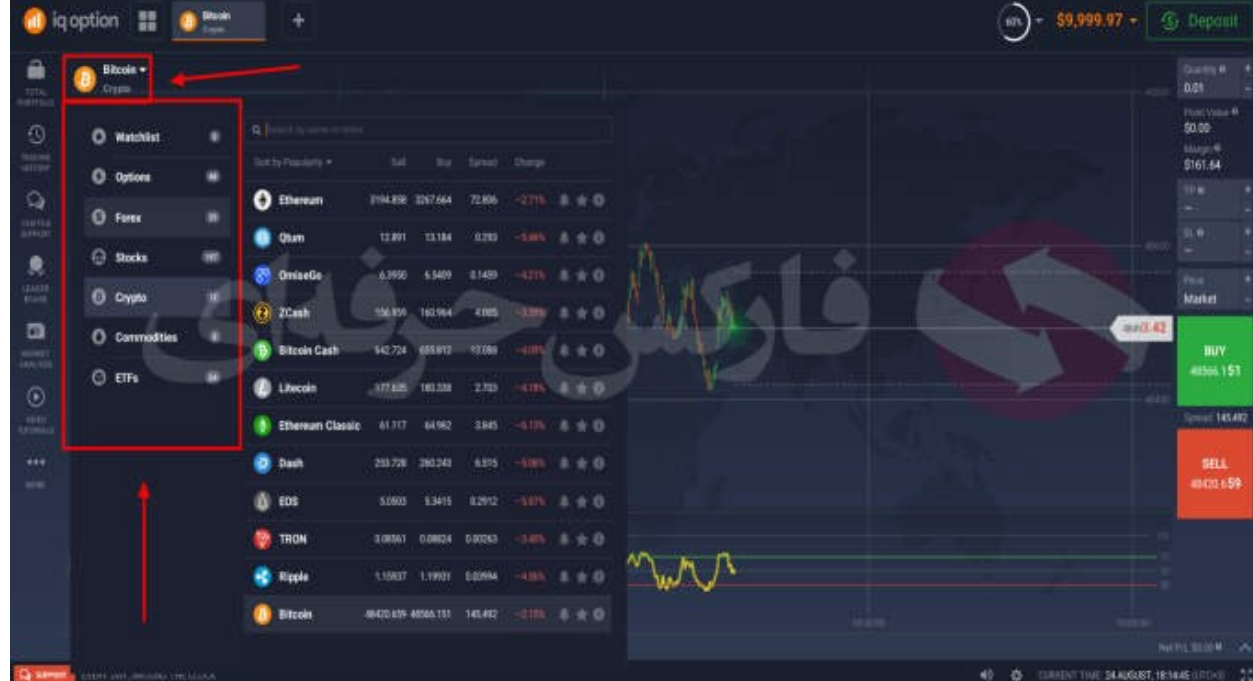

میتوانید همانند تصویر اقدام به اینکار کنید

برای کسب فایل های آموزشی دیگر، نحوه معامله، فنون ترید موفق و سیگنال های روزانه به همراه سرویس های بیشتر، می توانید با

مشاوران ما در تلگرام و واتس آپ از طریق شماره **00971555406880** در تماس باشید..

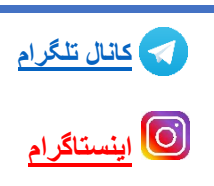

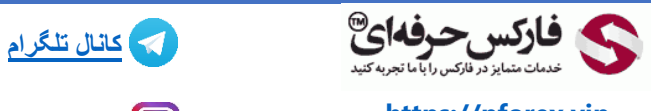

**[https://pforex.vip](https://pforex.vip/) شماره تماس: 00971555406880**

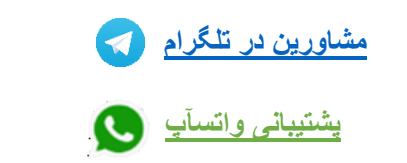